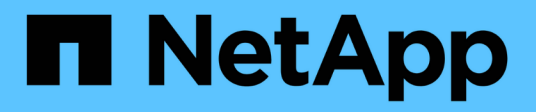

### **Personnaliser une règle de réplication** ONTAP 9

NetApp September 12, 2024

This PDF was generated from https://docs.netapp.com/fr-fr/ontap/element-replication/create-customreplication-policy-concept.html on September 12, 2024. Always check docs.netapp.com for the latest.

# **Sommaire**

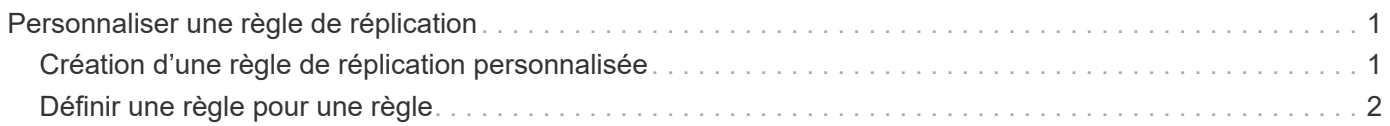

## <span id="page-2-0"></span>**Personnaliser une règle de réplication**

## <span id="page-2-1"></span>**Création d'une règle de réplication personnalisée**

Vous pouvez utiliser une règle par défaut ou personnalisée lorsque vous créez une relation de réplication. Pour une règle de réplication unifiée personnalisée, vous devez définir une ou plusieurs *règles* qui déterminent quelles copies Snapshot sont transférées lors de l'initialisation et de la mise à jour.

Vous pouvez créer une stratégie de réplication personnalisée si la stratégie par défaut d'une relation n'est pas appropriée. Vous pouvez compresser les données d'un transfert réseau, par exemple, ou modifier le nombre de tentatives de transfert de copies Snapshot par SnapMirror.

#### **Description de la tâche**

Le *policy type* de la règle de réplication détermine le type de relation qu'elle prend en charge. Le tableau cidessous présente les types de stratégies disponibles.

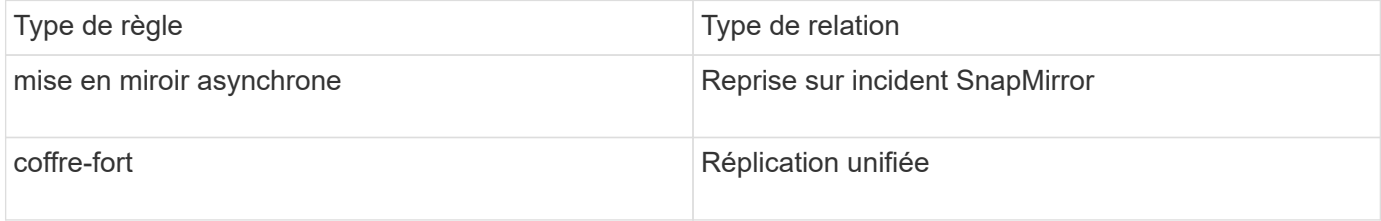

#### **Étape**

1. Création d'une règle de réplication personnalisée :

```
snapmirror policy create -vserver SVM -policy policy -type async-
mirror|mirror-vault -comment comment -tries transfer_tries -transfer-priority
low|normal -is-network-compression-enabled true|false
```
Pour connaître la syntaxe complète de la commande, reportez-vous à la page man.

Depuis la version ONTAP 9.5, vous pouvez spécifier la planification de la création d'une planification commune des copies Snapshot pour les relations SnapMirror synchrones à l'aide du -common-snapshot -schedule paramètre. Par défaut, la planification commune des copies Snapshot pour les relations SnapMirror synchrones est d'une heure. Vous pouvez définir une valeur comprise entre 30 minutes et deux heures pour la planification des copies Snapshot des relations SnapMirror synchrones.

L'exemple suivant crée une règle de réplication personnalisée pour SnapMirror DR qui permet la compression réseau pour les transferts de données :

```
cluster dst::> snapmirror policy create -vserver svm1 -policy
DR compressed -type async-mirror -comment "DR with network compression
enabled" -is-network-compression-enabled true
```
L'exemple suivant crée une règle de réplication personnalisée pour la réplication unifiée :

```
cluster dst::> snapmirror policy create -vserver svm1 -policy my unified
-type mirror-vault
```
#### **Une fois que vous avez terminé**

Pour les types de règles « miroir-coffre-fort », vous devez définir des règles qui déterminent les copies Snapshot qui sont transférées lors de l'initialisation et de la mise à jour.

Utilisez le snapmirror policy show Commande pour vérifier que la règle SnapMirror a été créée. Pour connaître la syntaxe complète de la commande, reportez-vous à la page man.

## <span id="page-3-0"></span>**Définir une règle pour une règle**

Pour les règles personnalisées avec le type de règle « miroir-coffre-fort », vous devez définir au moins une règle qui détermine les copies Snapshot transférées lors de l'initialisation et de la mise à jour. Vous pouvez également définir des règles pour les stratégies par défaut avec le type de stratégie "miroir-coffre-fort".

#### **Description de la tâche**

Chaque règle avec le type de règle « iroir-vault » doit disposer d'une règle qui spécifie les copies Snapshot à répliquer. La règle « bimensuelle », par exemple, indique que seules les copies Snapshot affectées au label SnapMirror « bimensuel » doivent être répliquées. Vous attribuez l'étiquette SnapMirror lors de la configuration des copies Snapshot Element.

Chaque type de stratégie est associé à une ou plusieurs règles définies par le système. Ces règles sont automatiquement attribuées à une règle lorsque vous spécifiez son type de stratégie. Le tableau ci-dessous présente les règles définies par le système.

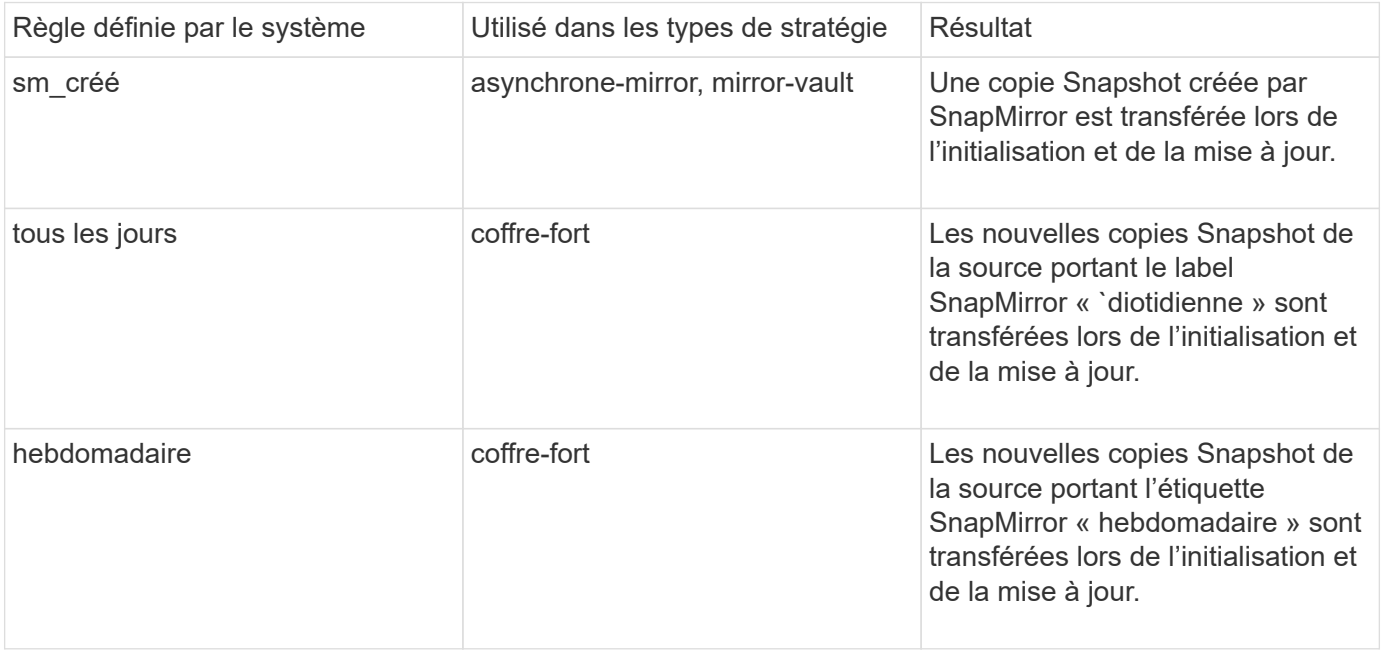

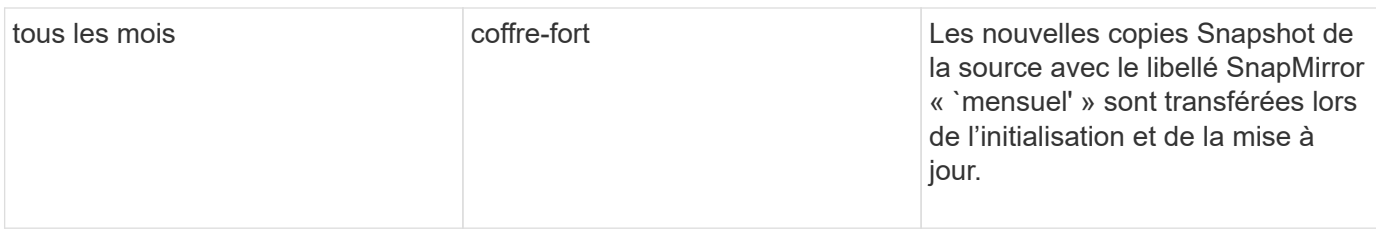

Vous pouvez indiquer des règles supplémentaires selon vos besoins pour les règles par défaut ou personnalisées. Par exemple :

- Pour la valeur par défaut MirrorAndVault Politique, vous pouvez créer une règle appelée « deux mois » pour faire correspondre les copies Snapshot de la source avec l'étiquette SnapMirror « deux mois ».
- Dans le cas d'une règle personnalisée avec le type de règle « miroir-coffre-fort », vous pouvez créer une règle appelée « deux semaines » pour faire correspondre les copies Snapshot de la source avec l'étiquette SnapMirror « deux semaines ».

#### **Étape**

1. Définir une règle pour une règle :

```
snapmirror policy add-rule -vserver SVM -policy policy_for_rule -snapmirror
-label snapmirror-label -keep retention_count
```
Pour connaître la syntaxe complète de la commande, reportez-vous à la page man.

L'exemple suivant ajoute une règle avec l'étiquette SnapMirror bi-monthly par défaut MirrorAndVault règle :

```
cluster dst::> snapmirror policy add-rule -vserver svm1 -policy
MirrorAndVault -snapmirror-label bi-monthly -keep 6
```
L'exemple suivant ajoute une règle avec l'étiquette SnapMirror bi-weekly au personnalisé my\_snapvault règle :

```
cluster_dst::> snapmirror policy add-rule -vserver svm1 -policy
my_snapvault -snapmirror-label bi-weekly -keep 26
```
L'exemple suivant ajoute une règle avec l'étiquette SnapMirror app\_consistent au personnalisé Sync règle :

```
cluster dst::> snapmirror policy add-rule -vserver svm1 -policy Sync
-snapmirror-label app consistent -keep 1
```
Vous pouvez ensuite répliquer les copies Snapshot à partir du cluster source correspondant à l'étiquette SnapMirror :

cluster\_src::> snapshot create -vserver vs1 -volume vol1 -snapshot snapshot1 -snapmirror-label app\_consistent

#### **Informations sur le copyright**

Copyright © 2024 NetApp, Inc. Tous droits réservés. Imprimé aux États-Unis. Aucune partie de ce document protégé par copyright ne peut être reproduite sous quelque forme que ce soit ou selon quelque méthode que ce soit (graphique, électronique ou mécanique, notamment par photocopie, enregistrement ou stockage dans un système de récupération électronique) sans l'autorisation écrite préalable du détenteur du droit de copyright.

Les logiciels dérivés des éléments NetApp protégés par copyright sont soumis à la licence et à l'avis de nonresponsabilité suivants :

CE LOGICIEL EST FOURNI PAR NETAPP « EN L'ÉTAT » ET SANS GARANTIES EXPRESSES OU TACITES, Y COMPRIS LES GARANTIES TACITES DE QUALITÉ MARCHANDE ET D'ADÉQUATION À UN USAGE PARTICULIER, QUI SONT EXCLUES PAR LES PRÉSENTES. EN AUCUN CAS NETAPP NE SERA TENU POUR RESPONSABLE DE DOMMAGES DIRECTS, INDIRECTS, ACCESSOIRES, PARTICULIERS OU EXEMPLAIRES (Y COMPRIS L'ACHAT DE BIENS ET DE SERVICES DE SUBSTITUTION, LA PERTE DE JOUISSANCE, DE DONNÉES OU DE PROFITS, OU L'INTERRUPTION D'ACTIVITÉ), QUELLES QU'EN SOIENT LA CAUSE ET LA DOCTRINE DE RESPONSABILITÉ, QU'IL S'AGISSE DE RESPONSABILITÉ CONTRACTUELLE, STRICTE OU DÉLICTUELLE (Y COMPRIS LA NÉGLIGENCE OU AUTRE) DÉCOULANT DE L'UTILISATION DE CE LOGICIEL, MÊME SI LA SOCIÉTÉ A ÉTÉ INFORMÉE DE LA POSSIBILITÉ DE TELS DOMMAGES.

NetApp se réserve le droit de modifier les produits décrits dans le présent document à tout moment et sans préavis. NetApp décline toute responsabilité découlant de l'utilisation des produits décrits dans le présent document, sauf accord explicite écrit de NetApp. L'utilisation ou l'achat de ce produit ne concède pas de licence dans le cadre de droits de brevet, de droits de marque commerciale ou de tout autre droit de propriété intellectuelle de NetApp.

Le produit décrit dans ce manuel peut être protégé par un ou plusieurs brevets américains, étrangers ou par une demande en attente.

LÉGENDE DE RESTRICTION DES DROITS : L'utilisation, la duplication ou la divulgation par le gouvernement sont sujettes aux restrictions énoncées dans le sous-paragraphe (b)(3) de la clause Rights in Technical Data-Noncommercial Items du DFARS 252.227-7013 (février 2014) et du FAR 52.227-19 (décembre 2007).

Les données contenues dans les présentes se rapportent à un produit et/ou service commercial (tel que défini par la clause FAR 2.101). Il s'agit de données propriétaires de NetApp, Inc. Toutes les données techniques et tous les logiciels fournis par NetApp en vertu du présent Accord sont à caractère commercial et ont été exclusivement développés à l'aide de fonds privés. Le gouvernement des États-Unis dispose d'une licence limitée irrévocable, non exclusive, non cessible, non transférable et mondiale. Cette licence lui permet d'utiliser uniquement les données relatives au contrat du gouvernement des États-Unis d'après lequel les données lui ont été fournies ou celles qui sont nécessaires à son exécution. Sauf dispositions contraires énoncées dans les présentes, l'utilisation, la divulgation, la reproduction, la modification, l'exécution, l'affichage des données sont interdits sans avoir obtenu le consentement écrit préalable de NetApp, Inc. Les droits de licences du Département de la Défense du gouvernement des États-Unis se limitent aux droits identifiés par la clause 252.227-7015(b) du DFARS (février 2014).

#### **Informations sur les marques commerciales**

NETAPP, le logo NETAPP et les marques citées sur le site<http://www.netapp.com/TM>sont des marques déposées ou des marques commerciales de NetApp, Inc. Les autres noms de marques et de produits sont des marques commerciales de leurs propriétaires respectifs.